# Prüfung 3: Processing – Lösungen

### Aufgabe 1: Bildbearbeitungsprogramm lesen (5 Punkte)

Sie finden in einer Sammlung von Bildbearbeitungseffekten folgendes Processing-Programm – wie so oft in der Praxis gänzlich frei von Kommentaren:

```
public void setup() { 
  original = loadImage("bild.jpg"); 
   original.loadPixels(); 
   neu = loadImage("bild.jpg"); 
   neu.loadPixels(); 
   int halbeBreite = neu.width / 2; 
  int halbeHoehe = neu.height / 2;
  for (int neuY = 0; neuY < halbeHoehe; neuY ++) {
    for (int neuX = 0; neuX < halbeBreite; neuX ++) {
       int originalX = neuX + halbeBreite; 
       int originalY = neuY + halbeHoehe; 
       int originalFarbe = getColor(original, originalX, originalY); 
      setColor(bearbeitet, neuX, neuY, originalFarbe);
     } 
   } 
   for (int neuY = halbeHoehe; neuY < bearbeitet.height; neuY ++) { 
    for (int neuX = halbeBreite; neuX < bearbeitet.width; neuX ++) {
       int originalX = neuX - halbeBreite; 
       int originalY = neuY - halbeHoehe; 
       int originalFarbe = getColor(original, originalX, originalY); 
      setColor(bearbeitet, neuX, neuY, originalFarbe);
     } 
   } 
   bearbeitet.updatePixels(); 
  size(original.width * 2, original.height);
}
```
- Der Einfachheit halber ist oben nur die Methode setup() dargestellt. Beachten Sie, dass die gleiche Bilddatei in das Original-Bild (Variable original) und das neue Bild (Variable neu) geladen wird. Zu Beginn sind also die beiden Bilder identisch!
- Die Methode getColor(bild, x, y) liefert wie im Skript den Farbwert im Bild bild an der Koordinate (x, y).
- Die Methode setColor(bild, x, y, farbe) setzt den Farbwert farbe im Bild bild an Koordinate (x, y).

# Aufgabe 1.1: Programm simulieren (3 Punkte)

Um das Programm zu analysieren, spielen Sie es von Hand auf Papier durch.

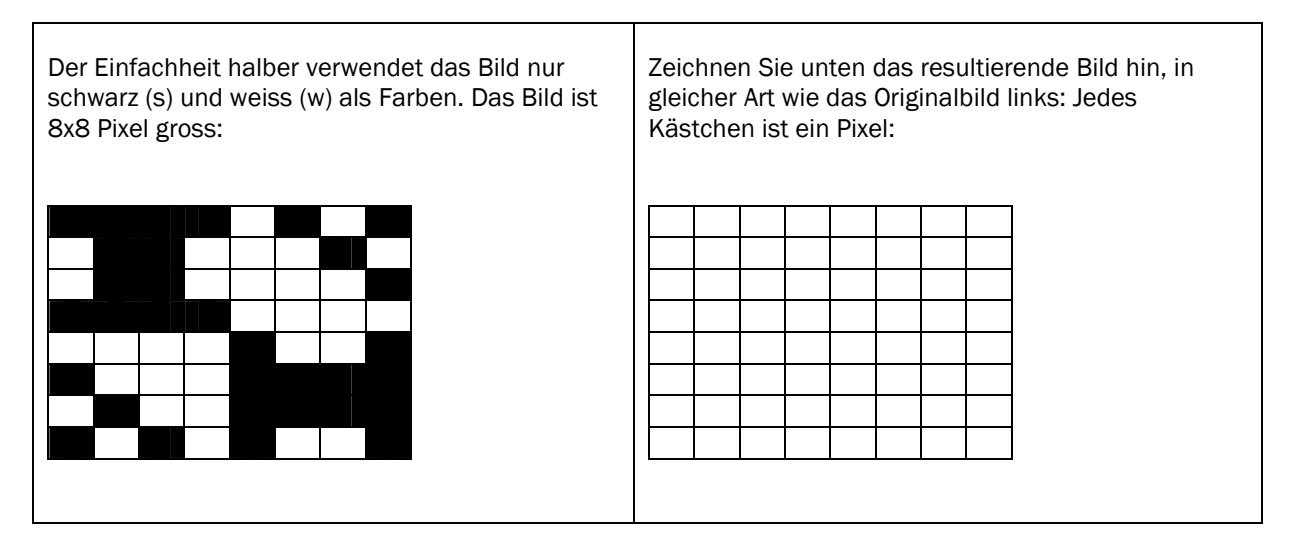

### Aufgabe 1.2: Programm beschreiben (2 Punkte)

Beschreiben Sie in wenigen Worten präzise den Bildbearbeitungseffekt, den das Programm darstellt: Was geschieht mit welchen Bildpunkten / Bildbereichen? Was macht die erste verschachtelte Schleife, was macht die zweite verschachtelte Schleife?

## Aufgabe 2: Koordinaten, Formen, Interaktionen mit der Maus (5 Punkte)

Schreiben Sie ein Programm, das die Maus mit einer "Zielscheibe" verfolgt:

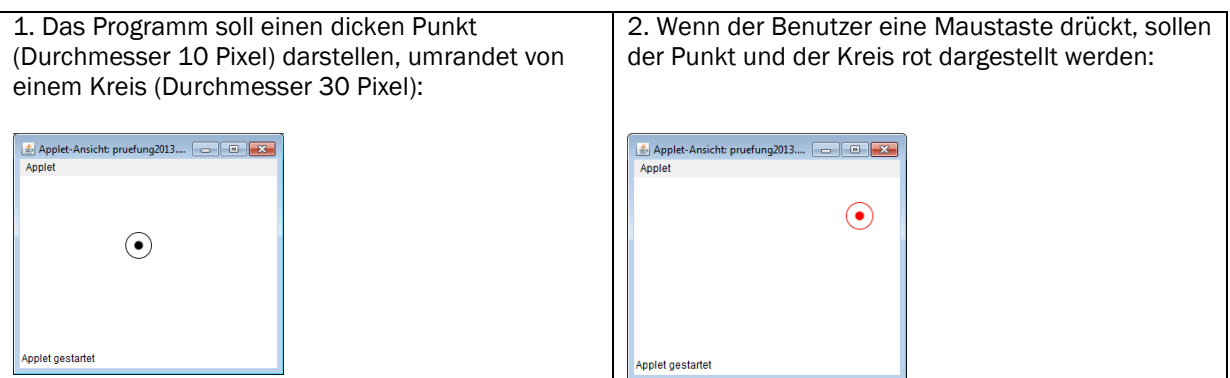

### Aufgabe 2.1 Programm schreiben (3 Punkte)

Der Anfang ist bereits gemacht – ergänzen Sie die fehlenden Befehle, damit sich das Programm wie beschrieben verhält:

```
public void draw() { 
       noFill(); // keine Füllfarbe
       background(255); // Hintergrund weiss, alles löschen
}
```
Zur Erinnerung:

- Die Variablen mouseX, mouseY geben die aktuelle Mauskoordinate (x, y) an.
- Die Variable mousePressed wird auf true gesetzt, wenn Benutzer Maustaste drückt.
- Die Strichfarbe wird mit stroke(r, g, b) definiert.
- Die Strichstärke wird mit strokeWeight(gewicht) definiert.
- Den dicken Punkt können Sie mit point(x,y) an Koordinate (x,y) zeichnen.
- Den Kreis können Sie mit ellipse(x, y, breite, hoehe) zeichnen, wobei die Koordinaten (x, y) den Mittelpunkt festlegen und breite und hoehe den Durchmesser in horizontaler bzw. vertikaler Richtung.

### Aufgabe 2.2 Programm ergänzen (2 Punkt)

Erweitern Sie das Programm so, dass die roten "Führungslinien" gezeichnet werden, wenn eine Maustaste gedrückt ist:

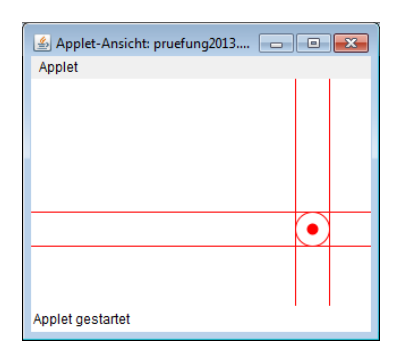

- 1. Markieren Sie im obigen Programm deutlich, wo Sie das Programm ergänzen müssen.
- 2. Schreiben Sie anschliessend den zu ergänzenden Programmteil auf:

Zur Erinnerung:

- Die Variablen width, height geben die Breite und Höhe der Zeichnungsfläche an.
- Eine Linie zeichnen Sie mit line(x1,y1,x2,y2), wobei die Koordinaten (x1,y1) den einen Endpunkt und die Koordinaten (x2,y2) den anderen Endpunkt definieren.

# Lösungen

## Aufgabe 1: Bildbearbeitungsprogramm lesen (5 Punkte)

## Aufgabe 1.1: Programm simulieren (3 Punkte)

Um das Programm zu analysieren, spielen Sie es von Hand auf Papier durch.

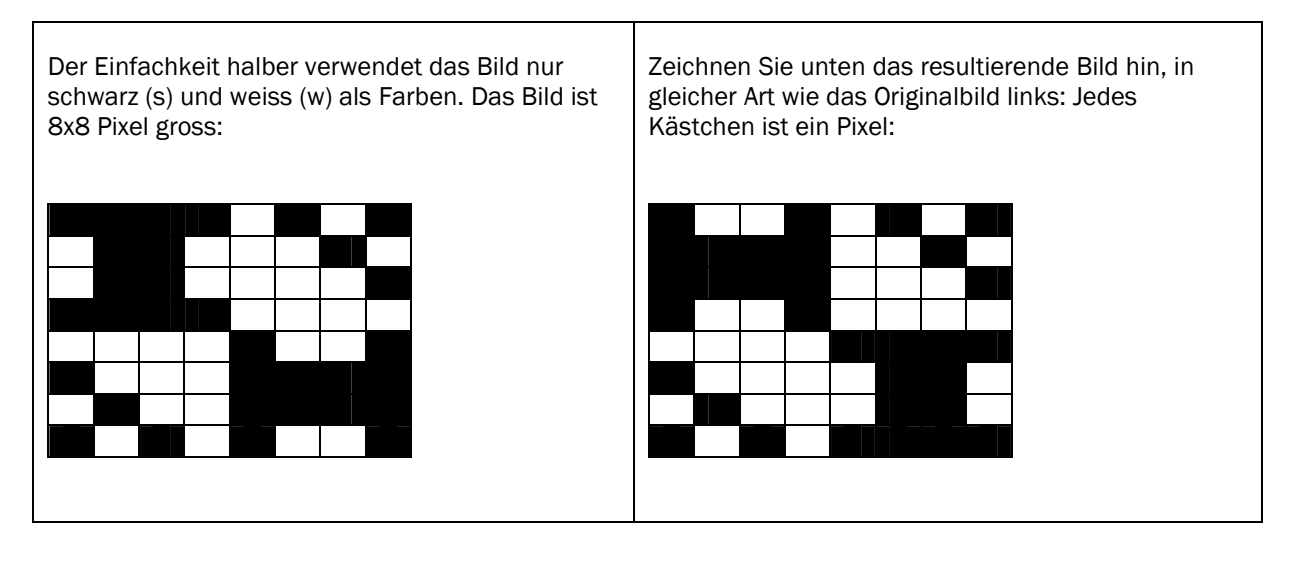

# Aufgabe 1.2: Programm beschreiben (2 Punkte)

Beschreiben Sie in wenigen Worten präzise den Bildbearbeitungseffekt, den das Programm darstellt: Was geschieht mit welchen Bildpunkten / Bildbereichen?

Das Programm vertauscht den Quadranten links oben mit dem Quadranten rechts unten. Die beiden anderen Quadranten (rechts oben, links unten) bleiben unverändert.

Die erste verschachtelte Schleife kopiert den rechten unteren Quadranten des Originalbildes in den linken oberen Quadranten des neuen Bildes.

Die zweite verschachtelte Schleife kopiert den linken oberen Quadranten des Originalbildes in den rechten unteren Quadranten des neuen Bildes.

### Aufgabe 2: Koordinaten, Formen, Interaktionen mit der Maus (5 Punkte)

Mögliche Lösung [3 Punkte – 1 Punkt für jeweils korrekte Farbe mit if-Bedingung, 1 Punkt für Punkt, 1 Punkte für Kreis]. Natürlich kann der "Punkt" in der Mitte auch als gefüllte Ellipse

```
public void draw() { 
       noFill(); // keine Füllfarbe
       background(255); // weiss
      if (mousePressed) { 
            stroke(255, 0, 0); // rot
       } else { 
            stroke(0); // schwarz
       } 
       strokeWeight(10); 
       point(mouseX, mouseY); 
       strokeWeight(1); 
       ellipse(mouseX, mouseY, 30, 30); 
}
```
#### Aufgabe 2.2 Programm ergänzen (2 Punkt)

Mögliche Lösung – 1 Punkt, falls Koordinatenberechnung von mindestens 2 Führungsgeraden korrekt, 2 Punkte, falls alle 4 Führungsgeraden korrekt. Ob ein separates if im obigen Programm eingefügt wird oder ob das Zeichnen der Führungsgeraden im bestehenden if integriert wird, spielt keine Rolle.

```
if (mousePressed) { 
      line(mouseX - 15, 0, mouseX - 15, height);
      line(mouseX + 15, 0, mouseX + 15, height);
      line(0, mouseY - 15, width, mouseY - 15);
      line(0, mouseY + 15, width, mouseY + 15);
}
```